# **2**

# **Remote Program Calls**

# U:\Book\\$01.doc

The mySAP Revolution

**1** 

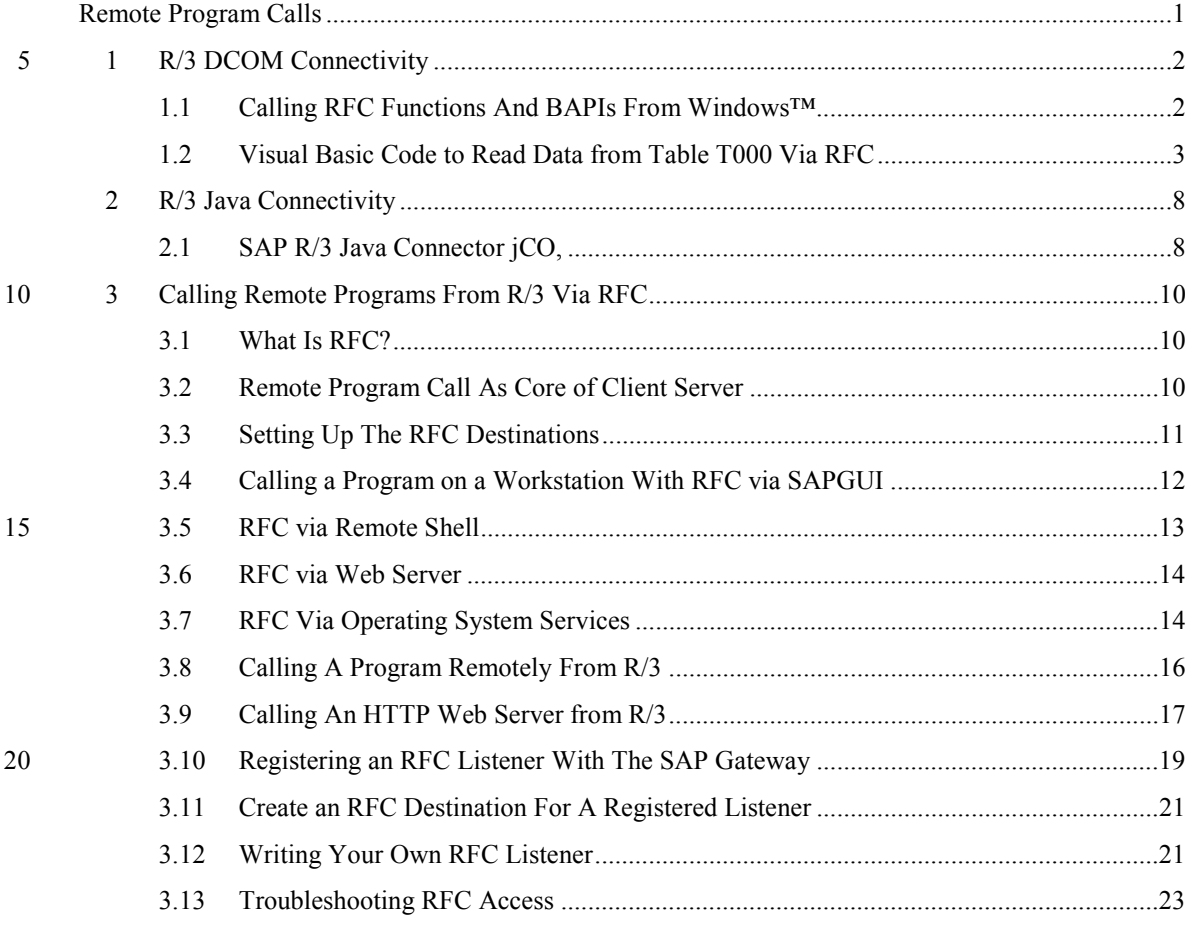

25 **Fehler! Es wurden keine Einträge für das Inhaltsverzeichnis gefunden.**

# <span id="page-1-0"></span>**1 R/3 DCOM Connectivity**

**Access via RFC to R/3 from Windows is done via number of DLLs and Active/X controls provided by SAP with every SAPGUI installation. The provided DLLs are DCOM compliant interface classes and are accessed via their proper DCOM registration.** 

R/3 DCOM Connectivity - Calling RFC Functions And BAPIs From Windows™

Access via RFC to R/3 from Windows is done via number of DLLs and Active/X controls provided by 30 SAP with every SAPGUI installation. The provided DLLs are DCOM compliant interface classes and are accessed via their proper DCOM registration. This chapter summarises in brief how to call the DCOM ActiveX components that are provided by SAP to access R/3 function modules from a Windows platform. We will demonstrate how to call the standard RFC function module RFC\_READ\_TABLE.

35

U:\Book\C03@01 DCOM.doc

R/3 DCOM Connectivity

Access via RFC to R/3 from Windows is done via number of DLLs and Active/X controls provided by SAP with every SAPGUI installation. The provided DLLs 40 are DCOM compliant interface classes and are accessed via their proper DCOM registration. This chapter su

## **1.1 Calling RFC Functions And BAPIs From Windows™**

**This chapter summarises in brief how to call the DCOM ActiveX components that are provided by SAP to access R/3 function modules from a Windows platform. We will demonstrate how to call the standard RFC function module RFC\_READ\_TABLE.** 

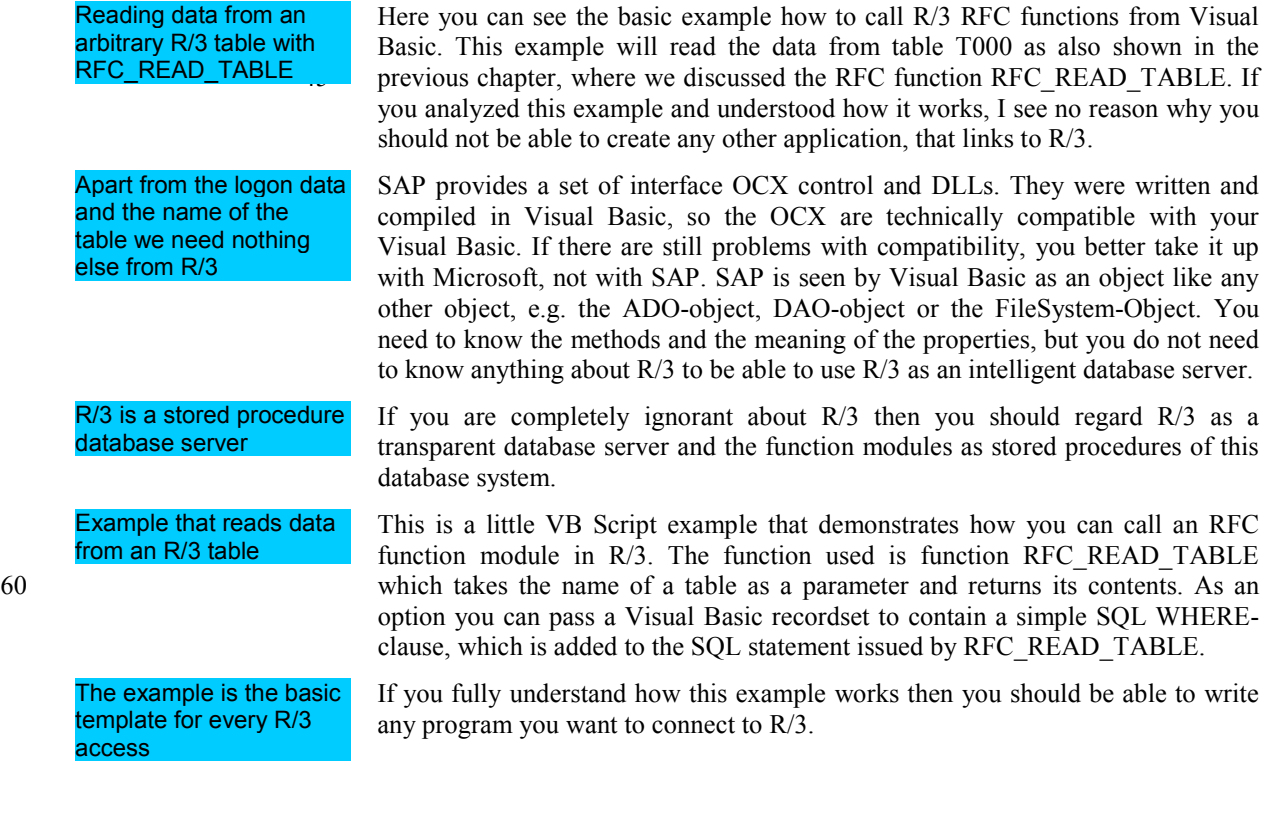

## R/3 DCOM Connectivity/**Fehler! Formatvorlage nicht definiert.3**

# **1.2 Visual Basic Code to Read Data from Table T000 Via RFC**

<span id="page-2-0"></span>65 He following documented code sequence is intended to give you the necessary insight in how to call an RFC function from Visual basic.

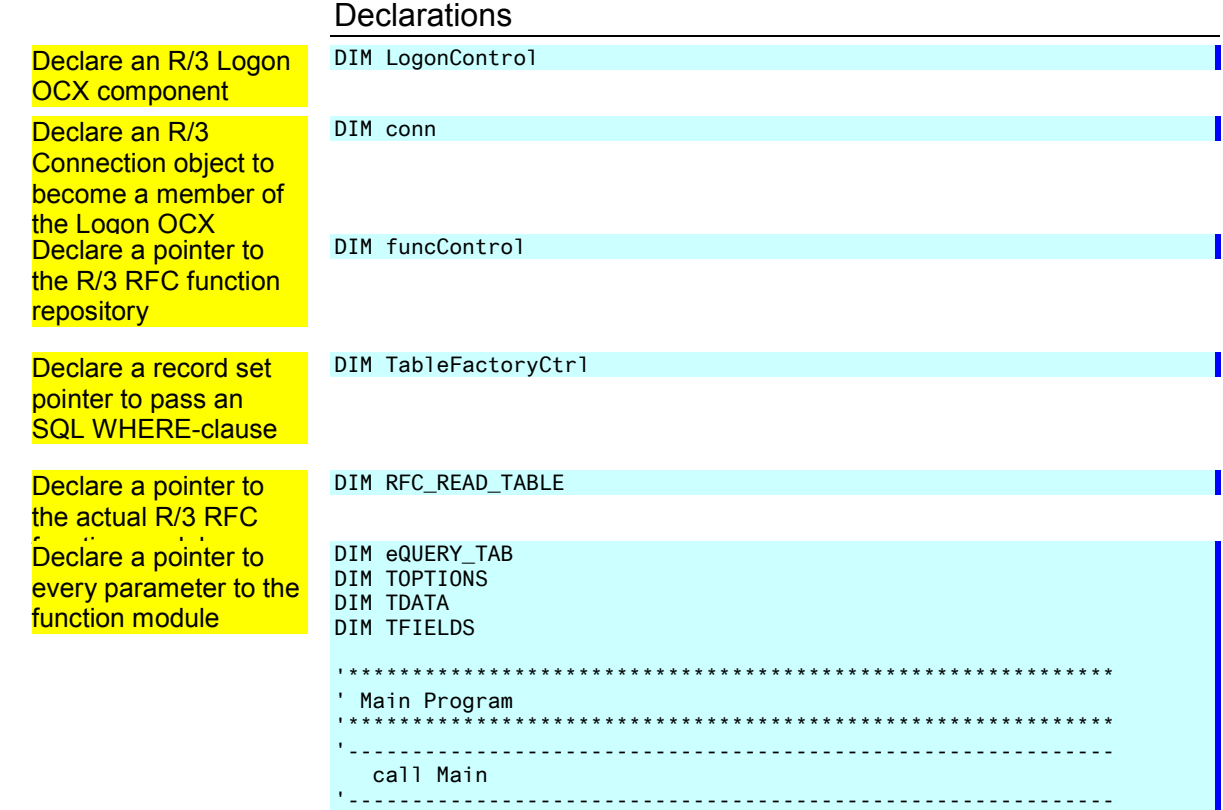

# Sub Routines

75 The program is neatly split in handy, easily digestible sub routines.

# Login to R/3 via RFC with the logon Active/X control component

Create a new connection with method **NewConnection**  Sub R3Logon() Set conn = LogonControl.NewConnection

The login properties are the same as are found in the R/3 Logon Panel. Only the application server name and the system number are mandatory. If the other parameters are missing you will be prompted for them. Of course, if you run the 80 login from a web server a dialogue is desirable.

# **4 Fehler! Formatvorlage nicht definiert.**/Remote Program Calls

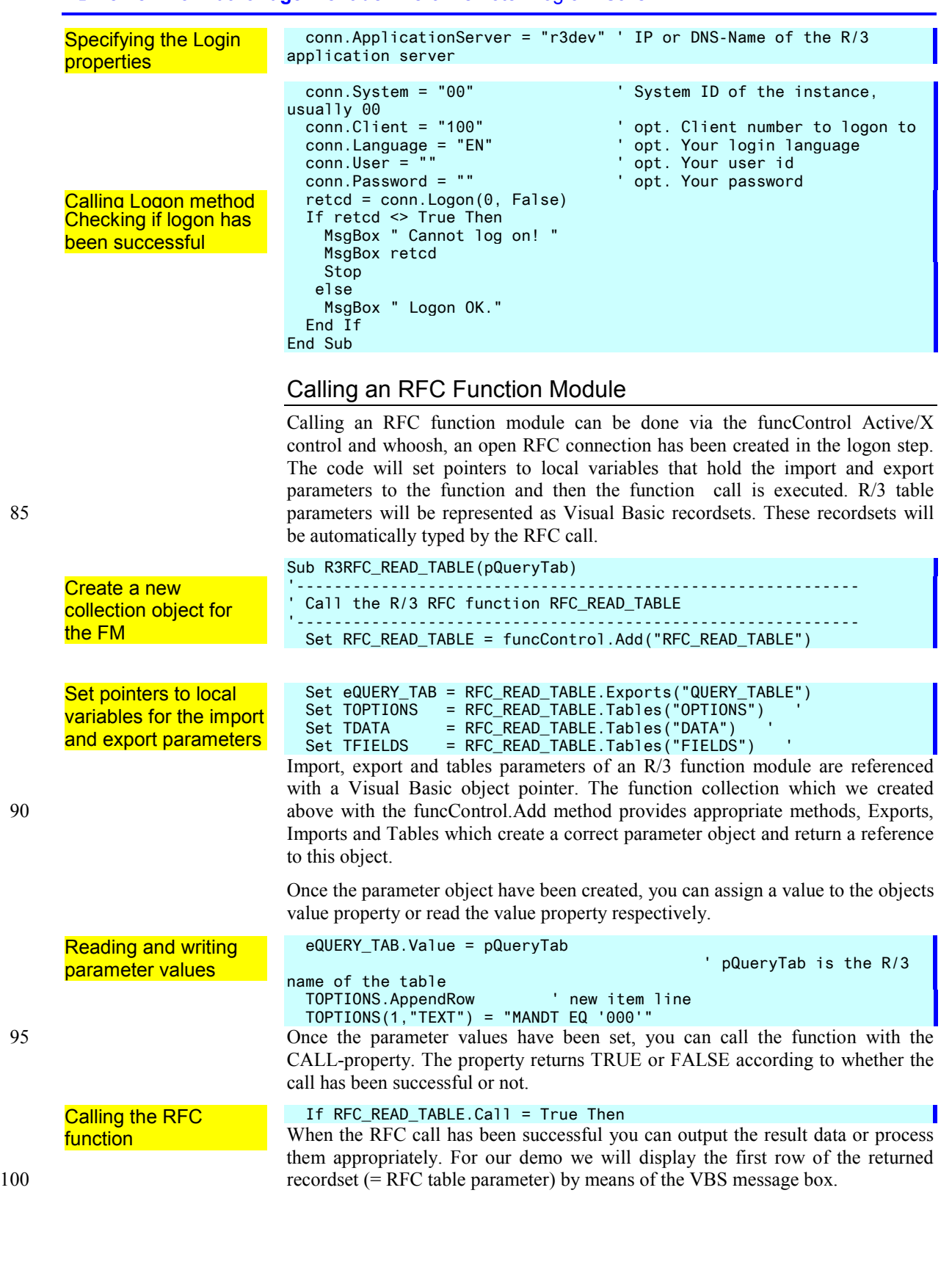

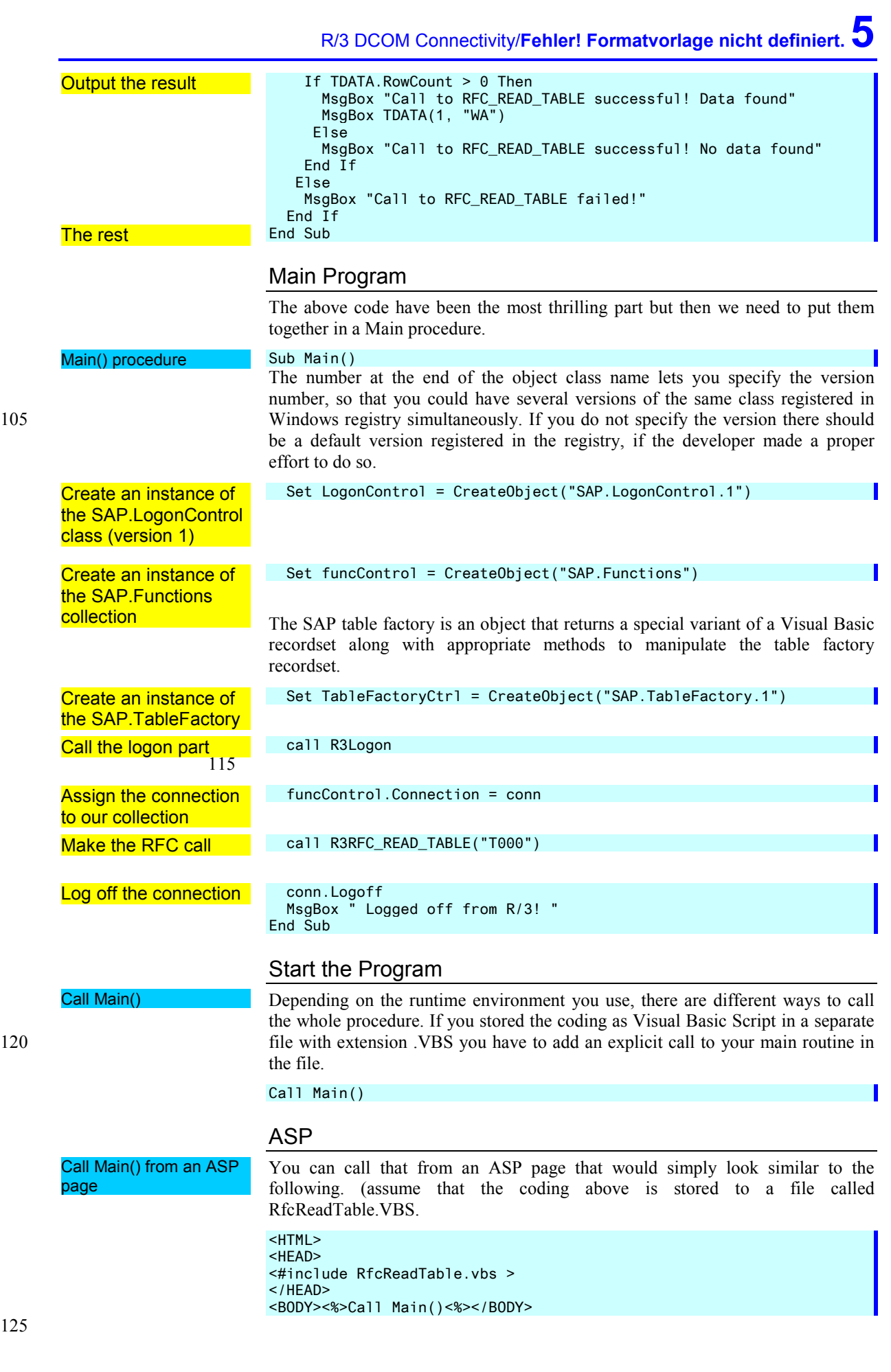

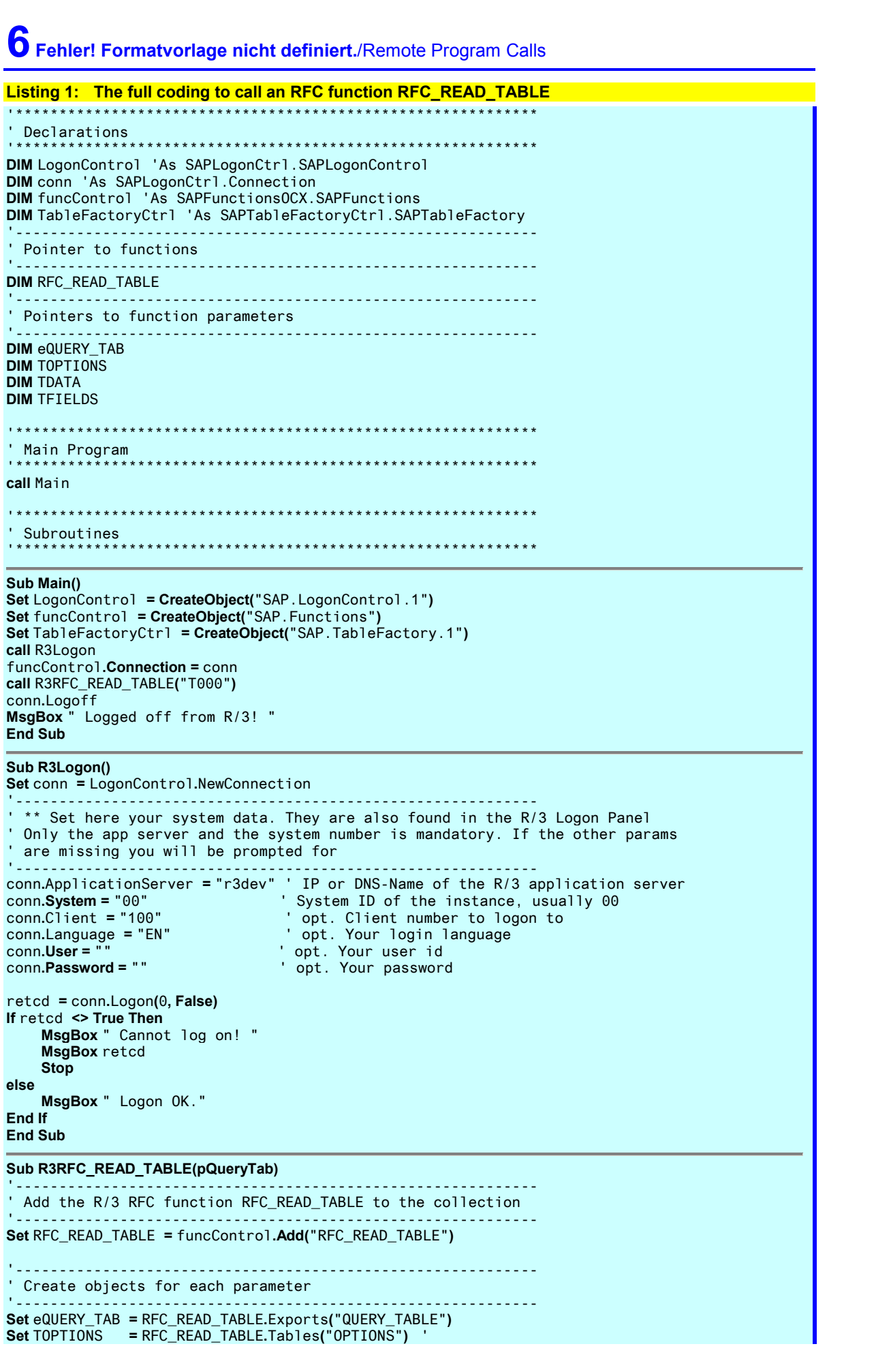

## R/3 DCOM Connectivity/Fehler! Formatvorlage nicht definiert. **Set** TDATA **=** RFC\_READ\_TABLE**.**Tables**(**"DATA"**)** ' **Set** TFIELDS **=** RFC\_READ\_TABLE**.**Tables**(**"FIELDS"**)** ' eQUERY\_TAB**.Value =** pQueryTab ' pQueryTab is the R/3 name of the table TOPTIONS**.**AppendRow ' new item line TOPTIONS**(**1**,**"TEXT"**) =** "MANDT EQ '000'" **If** RFC\_READ\_TABLE**.Call = True Then If** TDATA**.RowCount >** 0 **Then MsgBox** "Call to RFC\_READ\_TABLE successful! Data found" **MsgBox** TDATA**(**1**,** "WA"**) Else MsgBox** "Call to RFC\_READ\_TABLE successful! No data found" **End If Else MsgBox** "Call to RFC\_READ\_TABLE failed!" **End If End Sub**

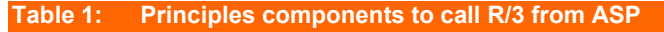

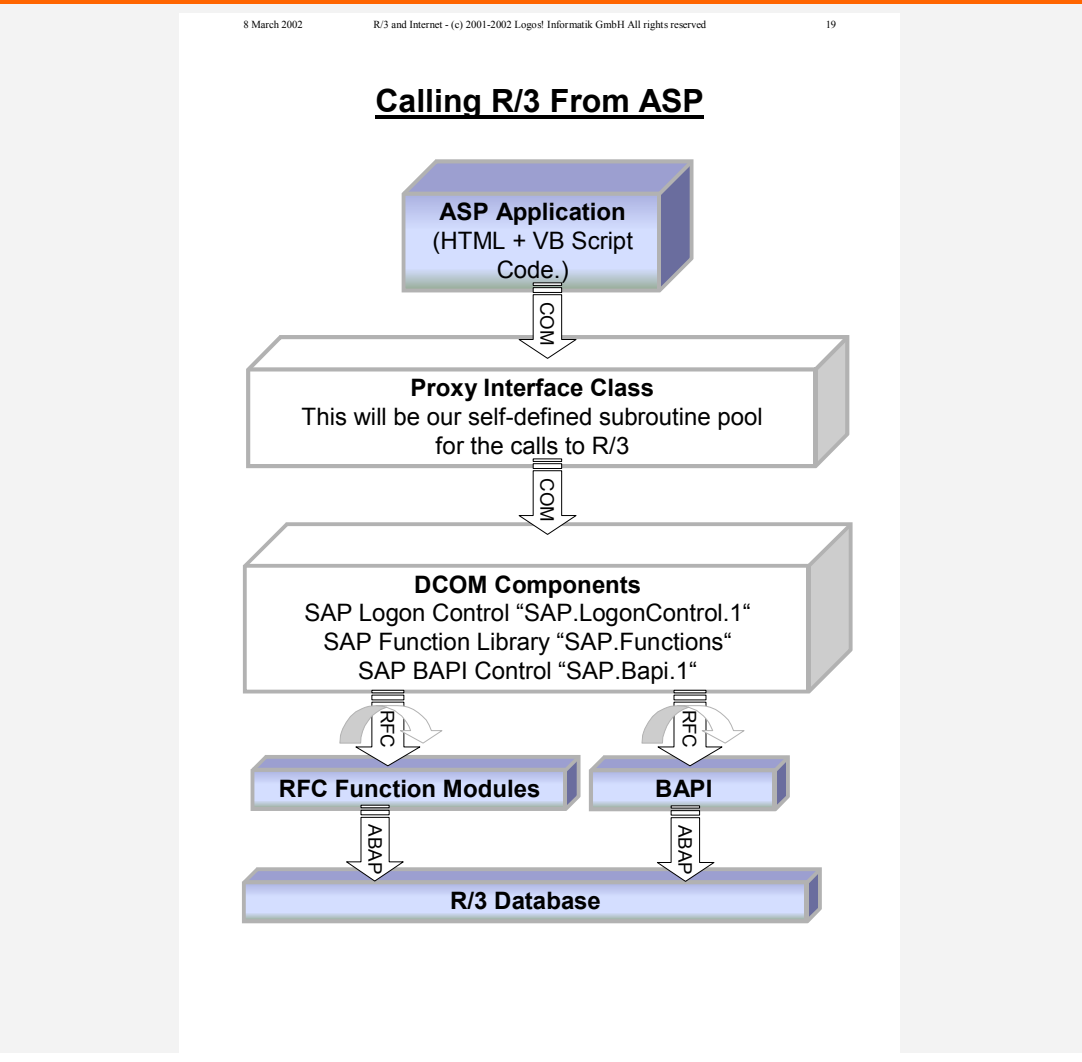

# <span id="page-7-0"></span>**2 R/3 Java Connectivity**

**In order to connect from a Java class to R/3, SAP provides ihe R/3 Java Connector. It is a Java Class package that provides an easy and convenient interface to the RFC stubs from any Java implementation on Windows and Linux platforms.** 

R/3 Java Connectivity

130 The R/3 Java Connector is a Java Class package that provides easy and convenient access to the RFC stubs from any Java implementation on Windows and Linux platforms.

U:\Book\C04@01 JAVA.doc

R/3 Java Connectivity

135 The R/3 Java Connector is a Java Class package that provides easy and convenient access to the RFC stubs from any Java implementation on Windows and Linux platforms.

## **2.1 SAP R/3 Java Connector jCO,**

**The Java Connector is a class library for Java to allow flexible RFC access to R/3 from Java. It replaces the older Java RFC library jRFC.** 

jCO is the recommended access to R/3 from Java

The recommended access to R/3 via RFC from Java is the use of the Java Connector. The jCO is a class library, which has been developed by Thomas Schüssler from http://arasoft.de. It is actually an interface shim between Java and the standard RFC library. The jCO is available for NT platforms and for UNIX, AIX and LINUX.

The class library jCO.jar (com.sap.mw.jco.\*) can be downloaded from the SAP 145 mySAP.com marketplace or ordered directly from SAP by registered SAP R/3 licensees. The class is extremely well documented and we will therefore give only some small examples how to call an R/3 function module from Java.

# R/3 Java Connectivity/**Fehler! Formatvorlage nicht definiert.9**

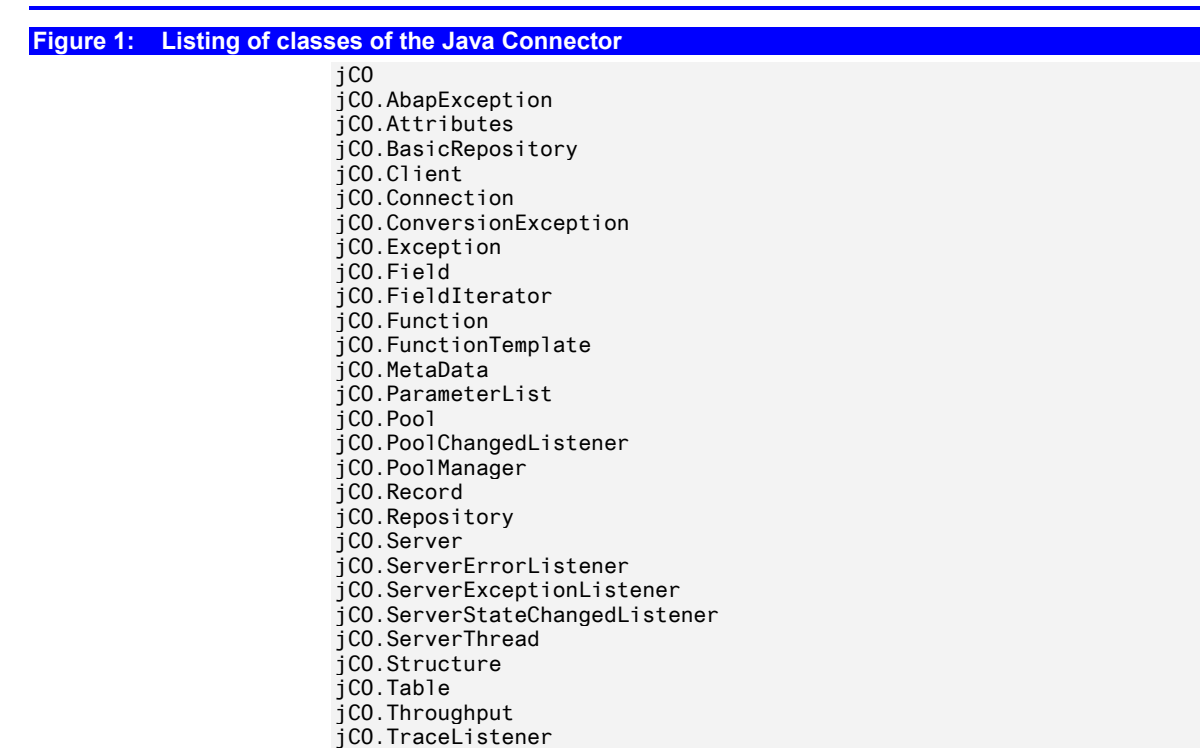

# <span id="page-9-0"></span>**10 Fehler! Formatvorlage nicht definiert.**/Remote Program Calls

# **3 Calling Remote Programs From R/3 Via RFC**

**The SAP RFC technology is an interface technology that allows external programs to call dedicated library function in R/3 and to call non R/3 programs from ABAP. To assist you in using the (CPIC-based) RFC protocol, SAP provides a range of libraries for the platforms Windows, UNIX and AS/400 which should be used as the exclusive gateway to R/3.** 

150 Calling Remote Programs From R/3 Via RFC

The SAP RFC technology is an interface technology that allows external programs to call dedicated library function in R/3 and to call non R/3 programs from ABAP. To assist you in using the (CPICbased) RFC protocol, SAP provides a range of libraries for the platforms Windows, UNIX and AS/400 which should be used as the exclusive gateway to R/3.

155

U:\Book\C05@01 RFC - Calling External Programs.doc

Calling Remote Programs From R/3 Via RFC

The SAP RFC technology is an interface technology that allows external programs to call dedicated library function in R/3 and to call non R/3 programs 160 from ABAP. To assist you in using the (CPIC-based) RFC protocol, SAP provides a range of libraries for t

# **3.1 What Is RFC?**

**The RFC protocol is a convention between the calling client and the called RFC server program. The protocol is based on the IBM CPIC protocol. SAP provides RFC server and RFC client interface libraries for most platforms, to allow proper communication.** 

> The RFC Remote Function Call protocol is SAP R/3's implementation of a distributed protocol, that allows to

- call  $R/3$  functions in another  $R/3$  system from one  $R/3$  instance
- 165 call R/3 function from a non-R/3 program, e.g. Java, C++ or Visual Basic
	- call non- $R/3$  program from within  $R/3$

# **3.2 Remote Program Call As Core of Client Server**

**The core functionality of a client-server infrastructure is its ability to invoke programs on a remote server. There are several different terms used for the same principle.** 

<span id="page-10-0"></span>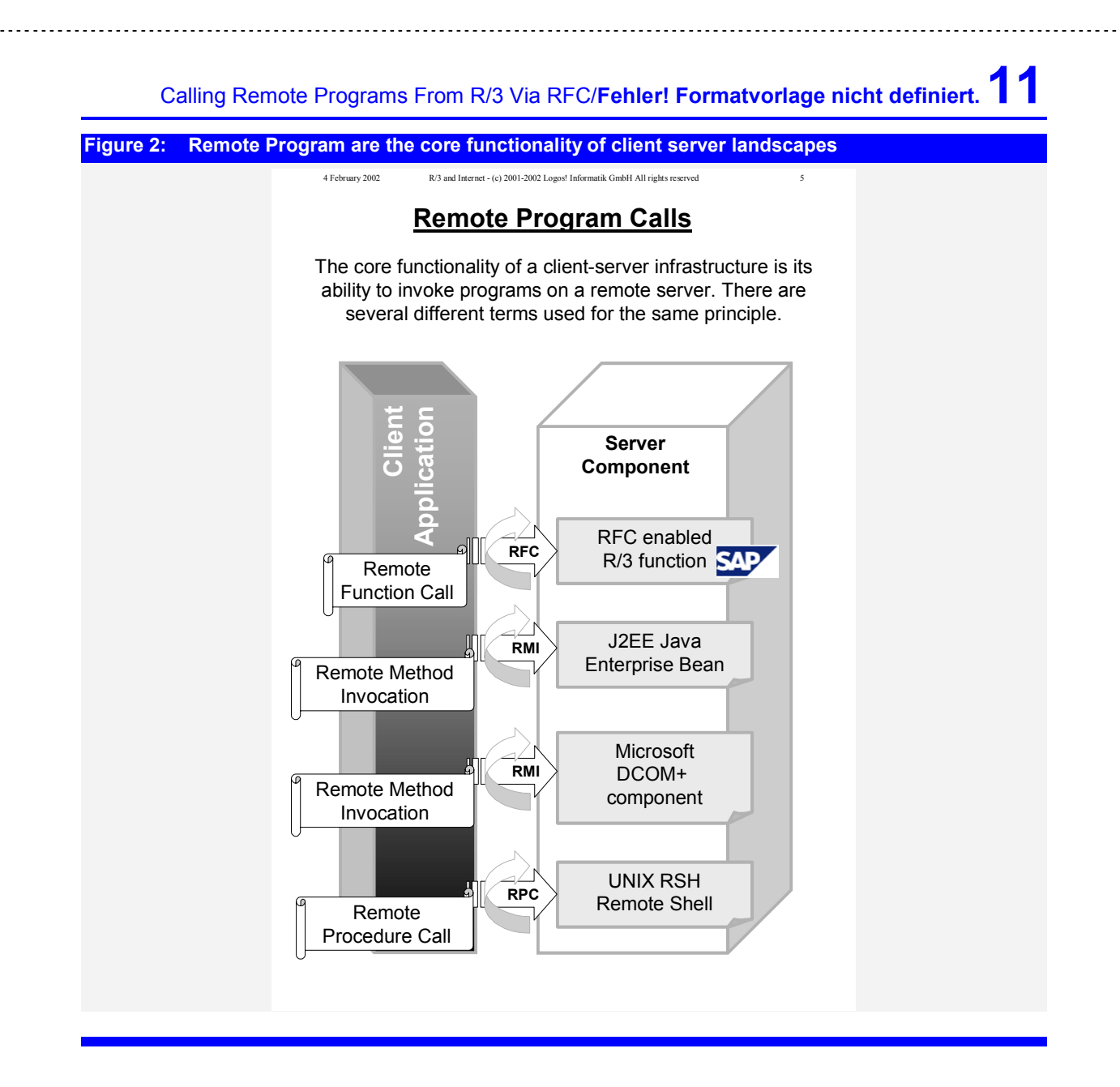

# **3.3 Setting Up The RFC Destinations**

**You have to set up the RFC destinations in your R/3 system before you can use them.** 

Every R/3 system is automatically an RFC server

The destination must be declared with SM59

Every R/3 system that can be reached from the calling R/3 instance is automatically a potential R/3 server. No set-up is therefore required on the side of the called  $R/3$  server..

Transaction SM59 is used to define new R/3 remote destinations. Here you specify the access parameters for the remote destination.

<span id="page-11-0"></span>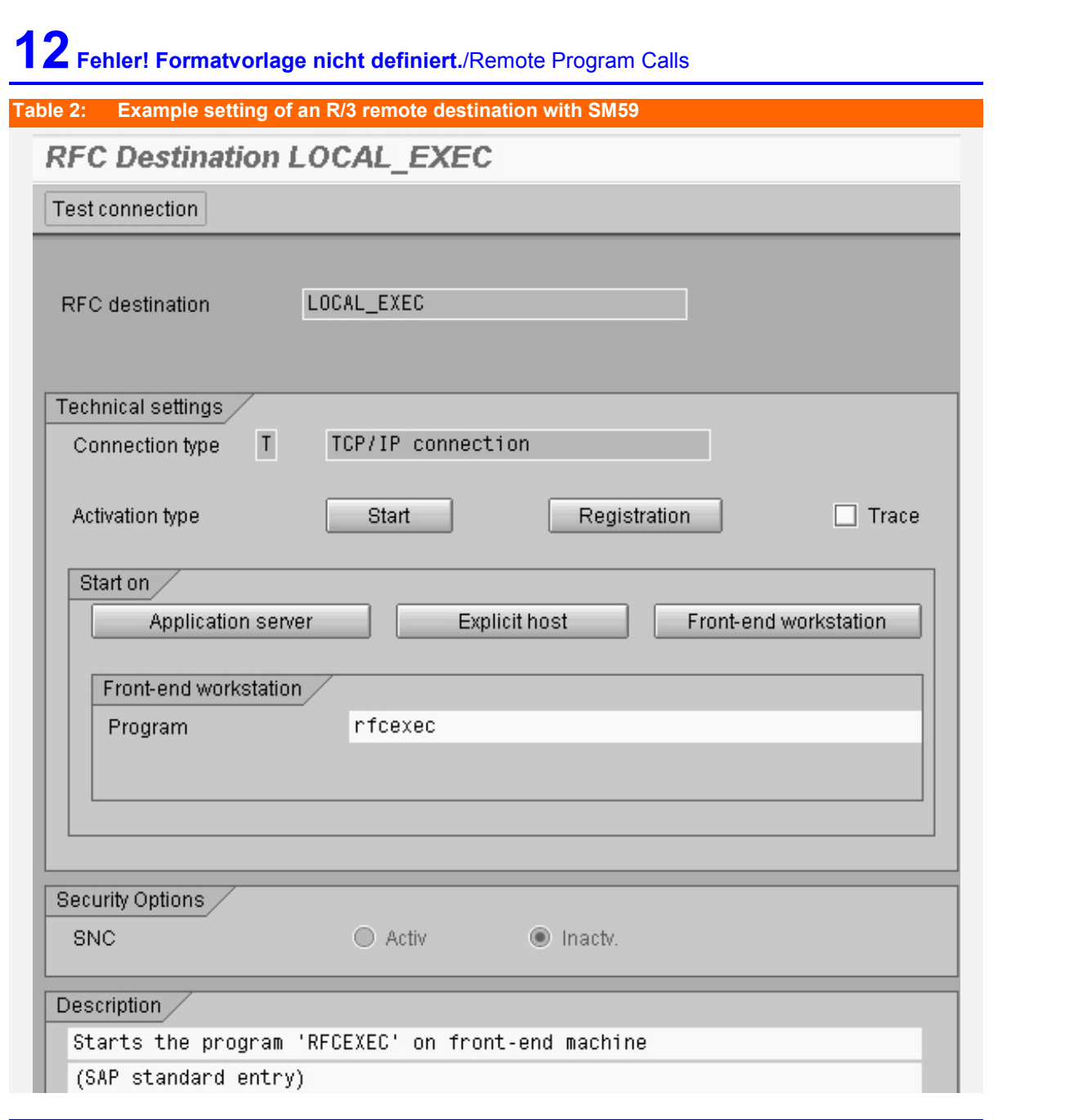

# **3.4 Calling a Program on a Workstation With RFC via SAPGUI**

rfcexec.exe is accessible via a predefined RFC destination LOCAL\_EXEC

In a plain installation there already exists the destination LOCAL\_EXEC that points to rfcexec.exe and is set up as a frontend application. If you make a call to one of the rfcexec.exe methods to the destination LOCAL\_EXEC, the program will be called on the workstation of the user, who calls the program. It should be evident, that this works only if the calling program is executed in online mode.

## Calling Remote Programs From R/3 Via RFC/Fehler! Formatvorlage nicht definiert.

<span id="page-12-0"></span>**Listing 2: Execute a program on the workstation from R/3 with RFC\_REMOTE\_EXEC**  DATA: command(256) DEFAULT 'echo Hello World. >> rfctest.dat' DATA: rfc\_mess(128). CALL FUNCTION 'RFC\_REMOTE\_EXEC' DESTINATION rfcdest EXPORTING command = command EXCEPTIONS<br>system\_failure  $= 1$  MESSAGE rfc mess communication\_failure = 2 MESSAGE rfc\_mess.

**Listing 3: Execute a program on the workstation from R/3 with RFC\_REMOTE\_PIPE**  DATA: command(256) DEFAULT 'echo Hello World. >> rfctest.dat' DATA: rfc mess(128). DATA: pipedata(80) occurs 0 with header line. CALL FUNCTION 'RFC\_REMOTE\_PIPE' DESTINATION rfcdest EXPORTING command = command read  $= 'X'$  TABLES pipedata = pipedata EXCEPTIONS system\_failure = 1 MESSAGE rfc\_mess communication\_failure = 2 MESSAGE rfc\_mess.

### **Listing 4: Read a file on a workstation from R/3 with RFC\_REMOTE\_FILE**

```
DATA: command(256) DEFAULT 'echo Hello World. >> rfctest.dat'
DATA: rfc_mess(128).
DATA: pipedata(80) occurs 0 with header line. 
CALL FUNCTION 'RFC_REMOTE_FILE' 
     DESTINATION rfcdest
      EXPORTING 
        file = filename 
        write = write "space: read the file; 'X': save filedata to filename 
      TABLES 
        filedata = filedata 
      EXCEPTIONS 
       system_failure = 1 MESSAGE rfc_mess
       commu<sub>r</sub>cation failure = 2 MESSAGE rfc_mess.
```
## **3.5 RFC via Remote Shell**

**If you want to execute a program on a remote computer, i.e. a computer that is neither the workstation nor the R/3 application server, the remote computer must be enabled to acccept remote program calls.** 

UNIX natively supports remote program calls RPC

On a UNIX installation, the RPC facility is usually installed by default. The program used for it is called RSH or RSHELL. This program runs on the SAP R/3 application server and calls the desired program on the remote destination. Usually this will be again rfcexec.exe, but now run on the remote computer. So to say it in brief:

- RSH runs on the application server
- 185 rfcexec.exe runs on the remote computer

For NT you need to install a remote shell utility like the ATAMAN manager

For NT you need to install a remote shell utility like the ATAMAN manager

On NT you need to install a remote shell service. A standard Windows add-on as a remote shell host is the ATAMAN manger by ATAMAN Inc. The ATAMAN manager emulates the most common remote services of a UNIX installation on a Windows NT machine.

Once you have correctly installed you should test everything from the UNIX command line, without SAP R/3. If, and only if this works fine, you continue to call the RSH from R/3 using the destination SERVER\_EXEC. This destination is setup to call rfcexec.exe on the application server.

# <span id="page-13-0"></span>**14 Fehler! Formatvorlage nicht definiert.**/Remote Program Calls

# **3.6 RFC via Web Server**

## **Calling a remote program via a web server is an economic way to add remote calling security.**

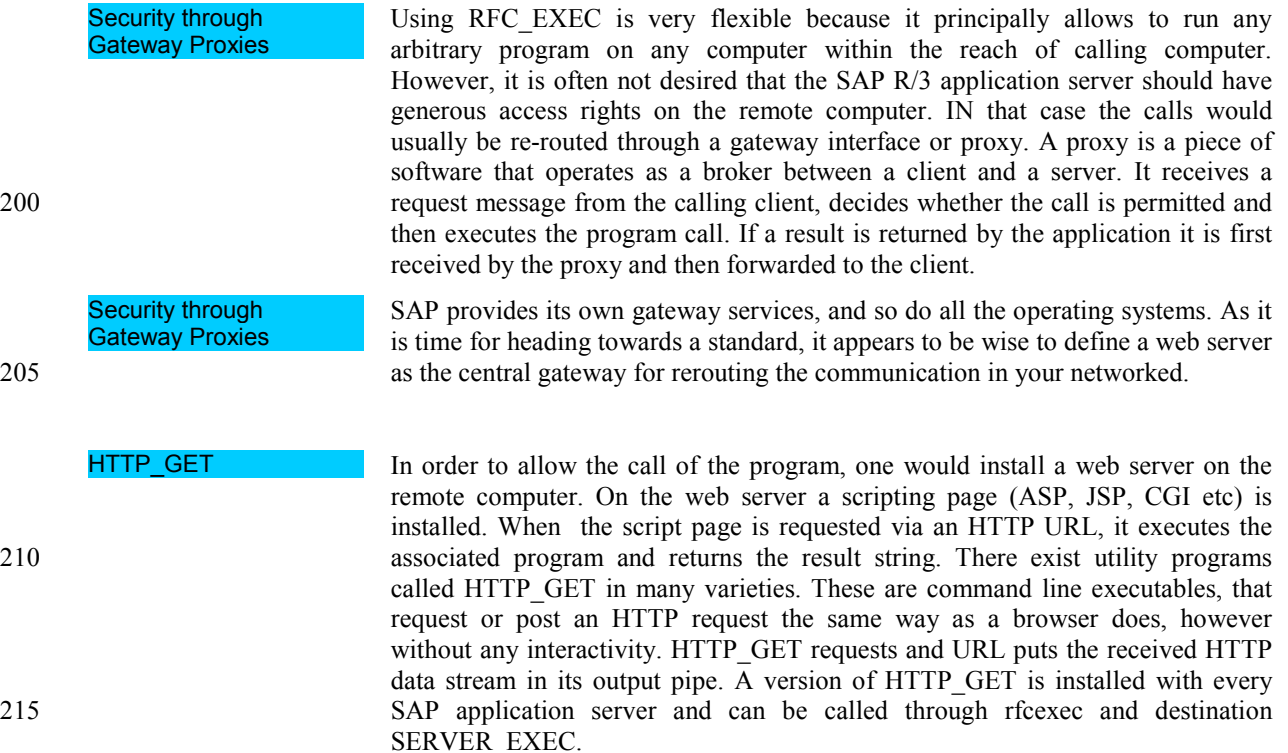

# **3.7 RFC Via Operating System Services**

**The most simple and flexible way to start a remote program execution from R/3 is to invoke it from the underlying operating system. Basically this means to call the operation system shell or the operating system API from R/3 and pass the requested program command string or message to it.** 

In UNIX the operating system shell is call via the UNIX command ENV or also via the remote shell RSH (or RMSHELL). In Windows you can call the DOS command interpreter COMMAND.COM (or CMD in NT) or make a call to the 220 Windows API. Practically you call a program through rfcexec on the application server, and this program does the job for you.

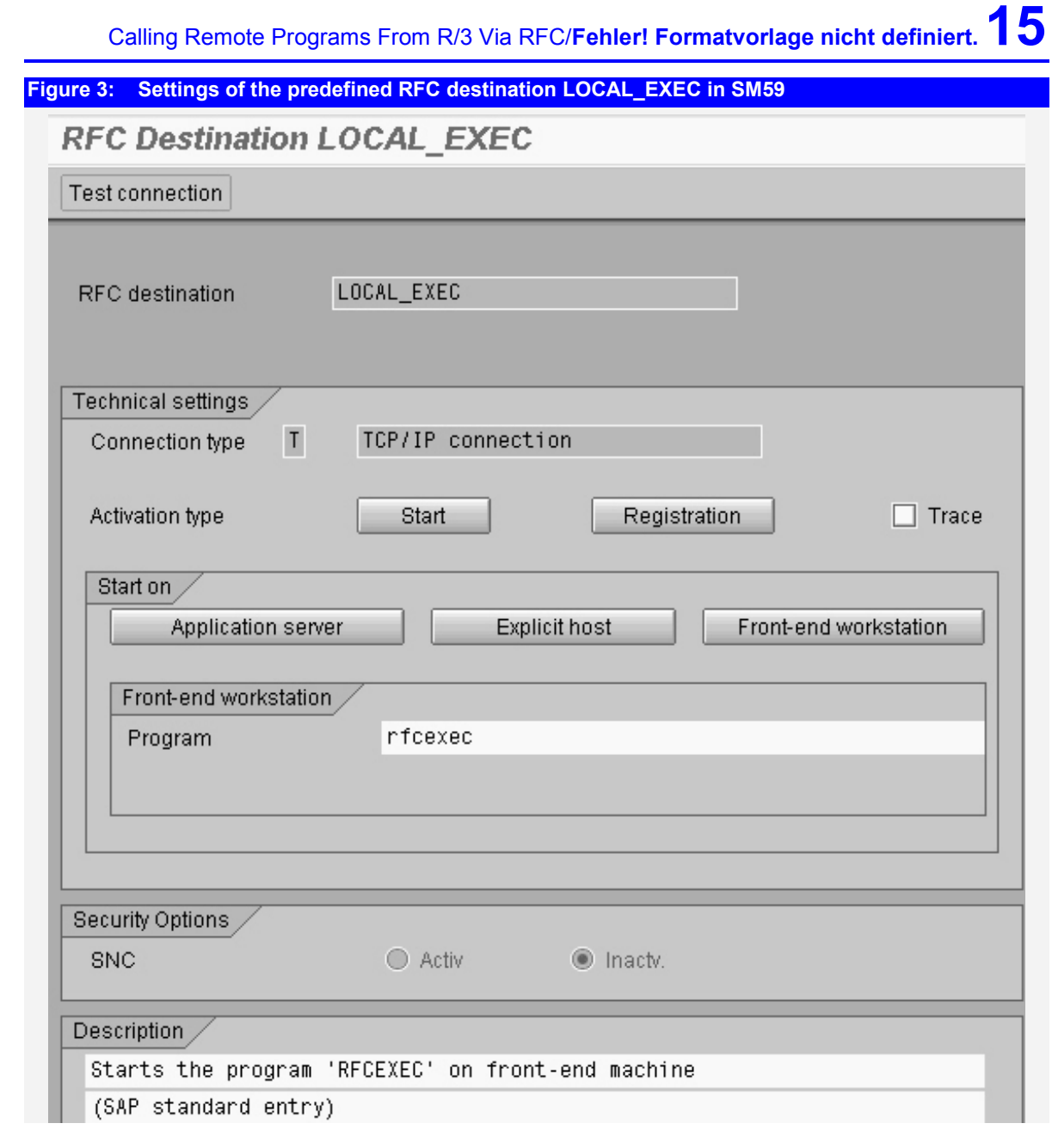

<span id="page-15-0"></span>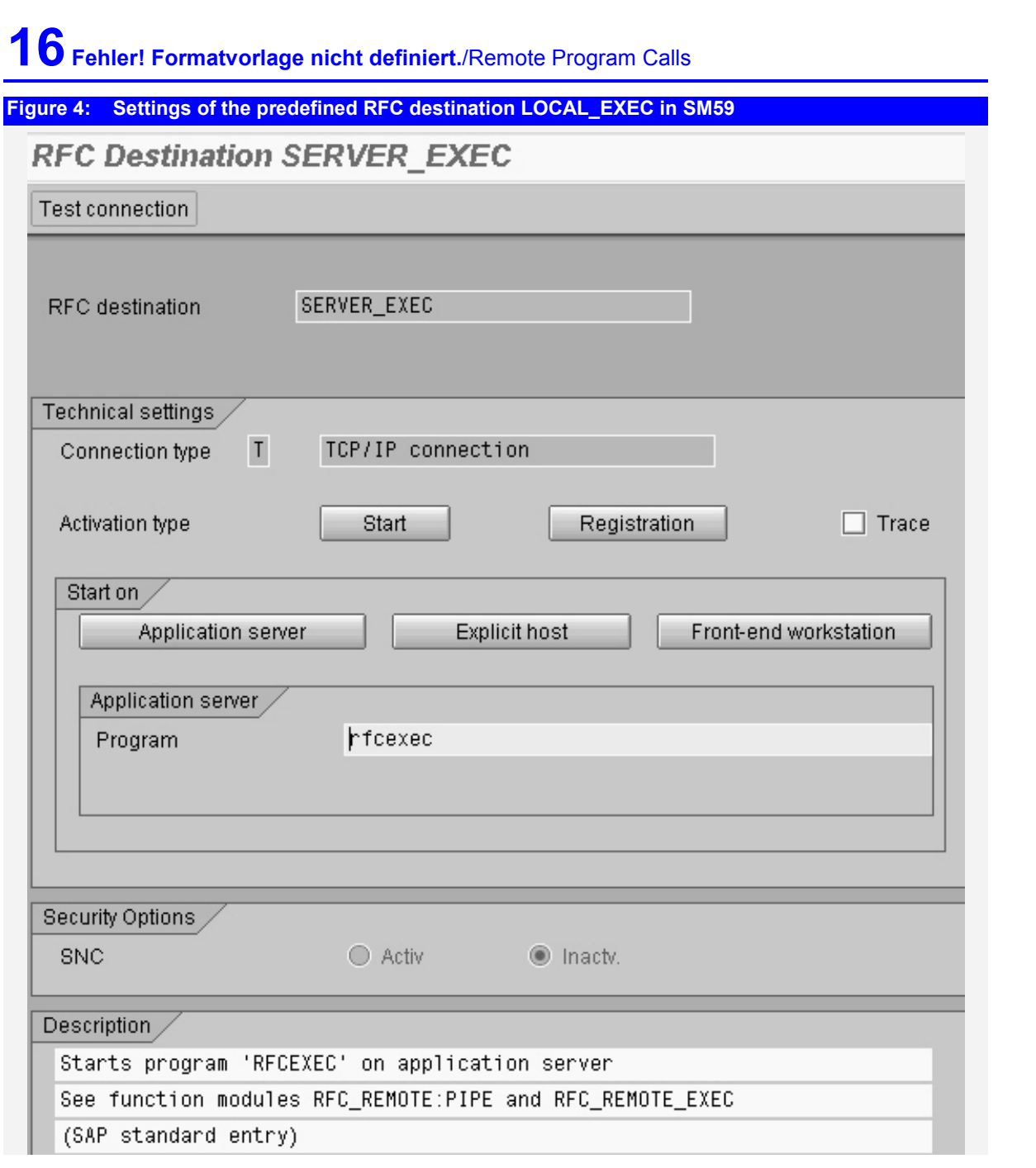

# **3.8 Calling A Program Remotely From R/3**

**R/3 allows to use RFC technique to call a program on a remote computer or on the workstation.** 

R/3 calls external program through an agent server like rfcexec.exe

Rfcexec.exe serves as RFC server for R/3

R/3 uses a simple client-server technique to call a program on a remote destination where R/3 acts as the client. This requires that there exists a server object on the computer which is called by  $R/3$ . Depending on the server operating system and the location of the remote computer there are different techniques and server programs necessary.

The called program must comply with the R/3 RFC protocol. As this is a proprietary protocol, there exists a program called rfcexec.exe, which acts as a 230 broker or socket application and can in turn execute another program. This program is called by R/3 via an RFC destination which you have to define in

# <span id="page-16-0"></span>Calling Remote Programs From R/3 Via RFC/Fehler! Formatvorlage nicht definiert.<sup>17</sup>

transaction SM59. The program provides a number of predefined methods, which can be called with CALL FUNCTION DESTINATION from within R/3.

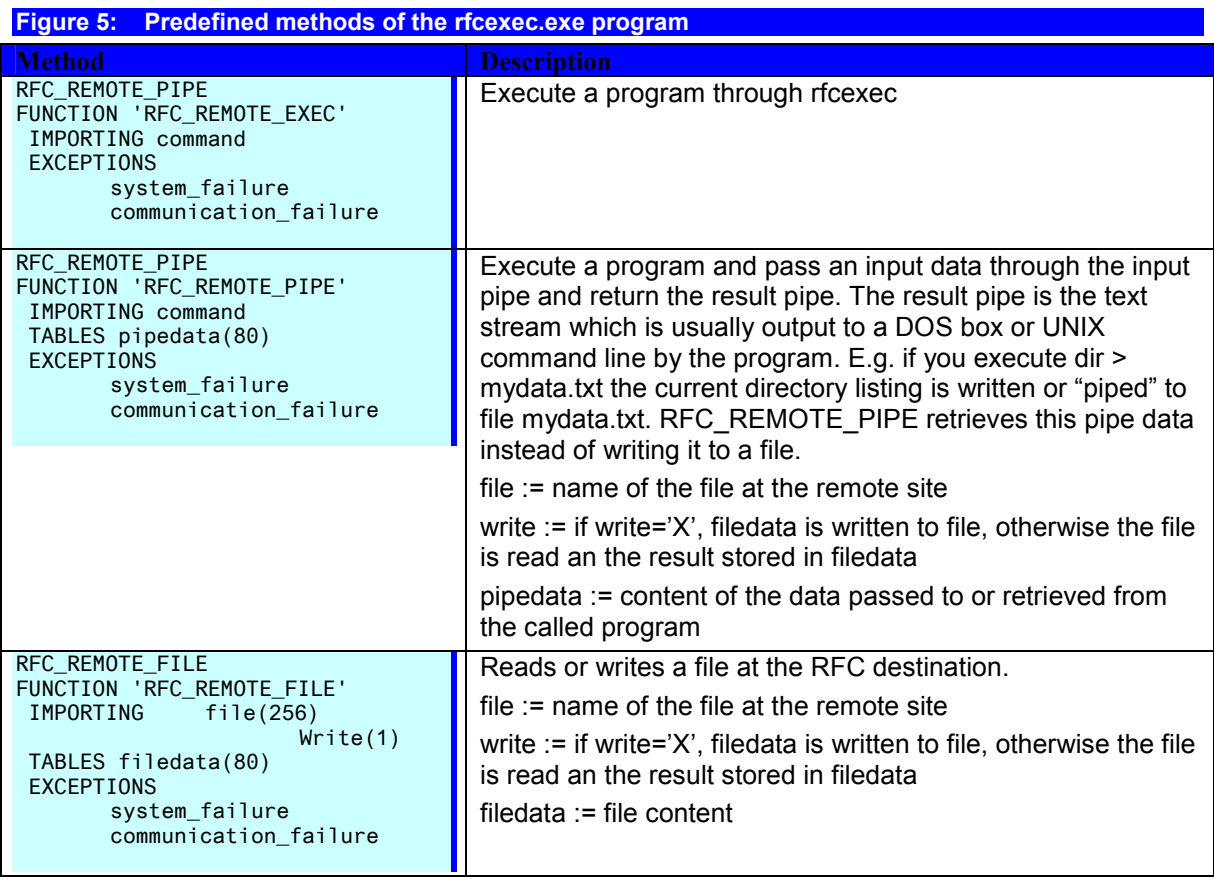

# **3.9 Calling An HTTP Web Server from R/3**

**R/3 comes with RFC-enabled HTTP\_Get and HTTP\_Post utilities for both the frontend and the application server that allows to call a web service via RFC.** 

**Hiatus** 

R/3 allows to call an arbitrary server that runs on a TCP/IP port. In the case that the server is HTTP compliant ("a web server")

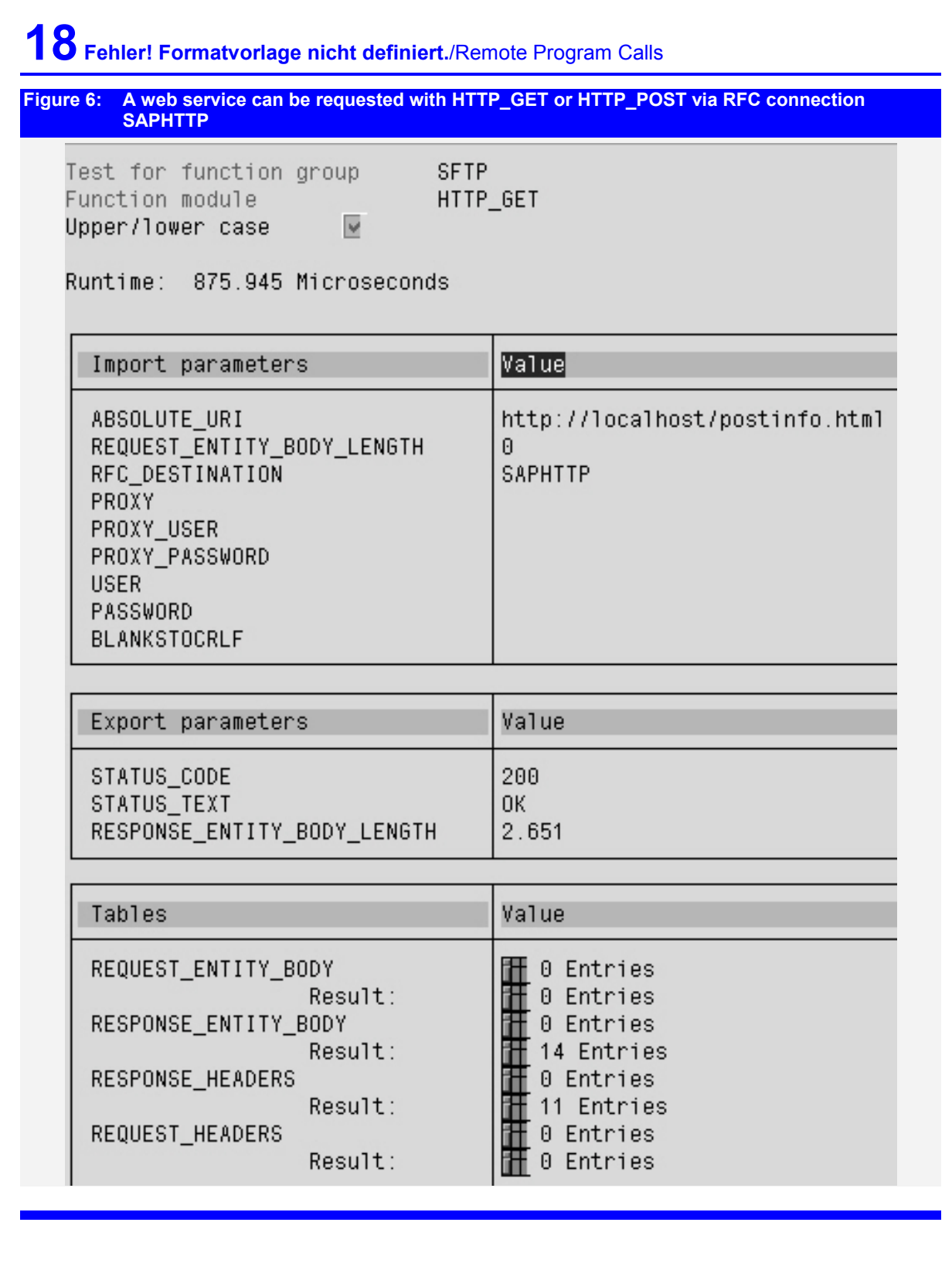

# Calling Remote Programs From R/3 Via RFC/**Fehler! Formatvorlage nicht definiert.**<sup>19</sup>

<span id="page-18-0"></span>**Listing 5: Result of retrieving an URI with HTTP\_GET** 

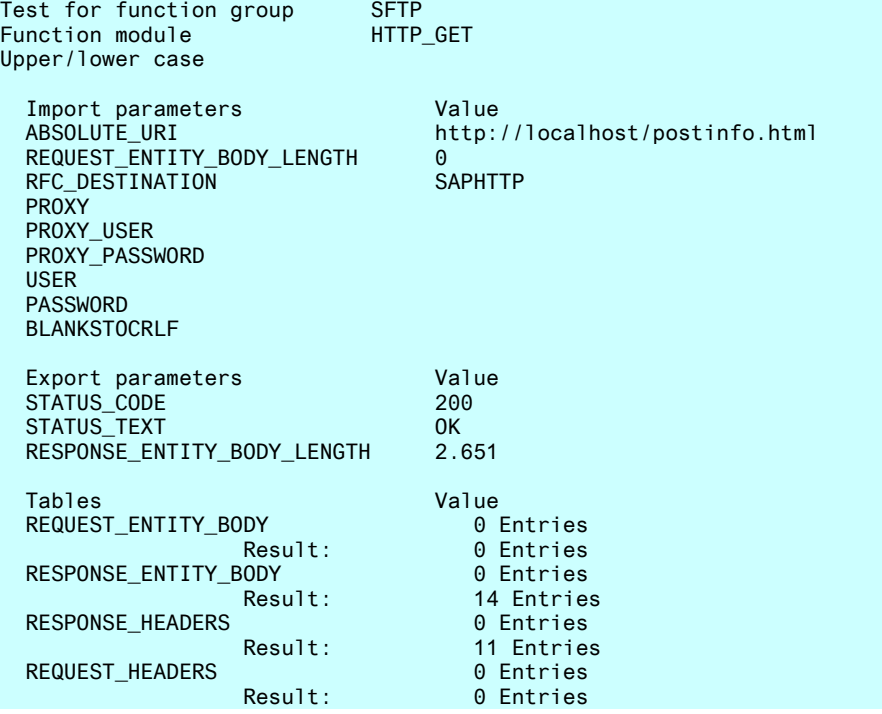

**Listing 6: The header of the retrieved URI response is reported in parameter RESPONSE\_HEADERS** 

HTTP/1.1 200 OK Server: Microsoft-IIS/5.0 Cache-Control: no-cache Expires: Sat, 08 Sep 2001 12:36:33 GMT Date: Sat, 08 Sep 2001 12:36:33 GMT Content-Type: text/html Accept-Ranges: bytes Last-Modified: Sun, 21 Jan 2001 14:24:08 GMT ETag: "0b4b1d0b583c01:96a" Content-Length: 2651 <blank line>

# **3.10 Registering an RFC Listener With The SAP Gateway**

**SAP R/3 RFC allows a passive mode operation, where the external (non-R/3) RFC server program registers itself to the SAP Gateway. This allows the RFC server to act as a demon, which remains idle in memory until its services are requested by an RFC function call.** 

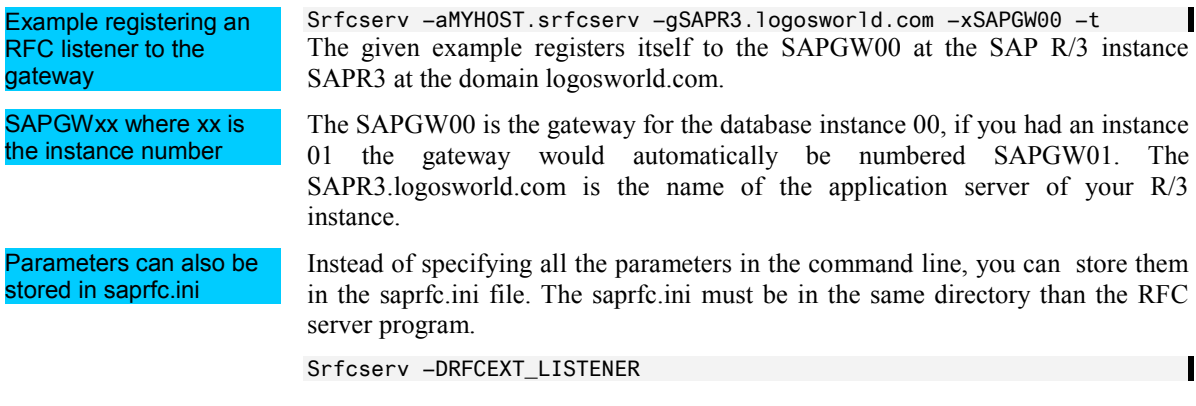

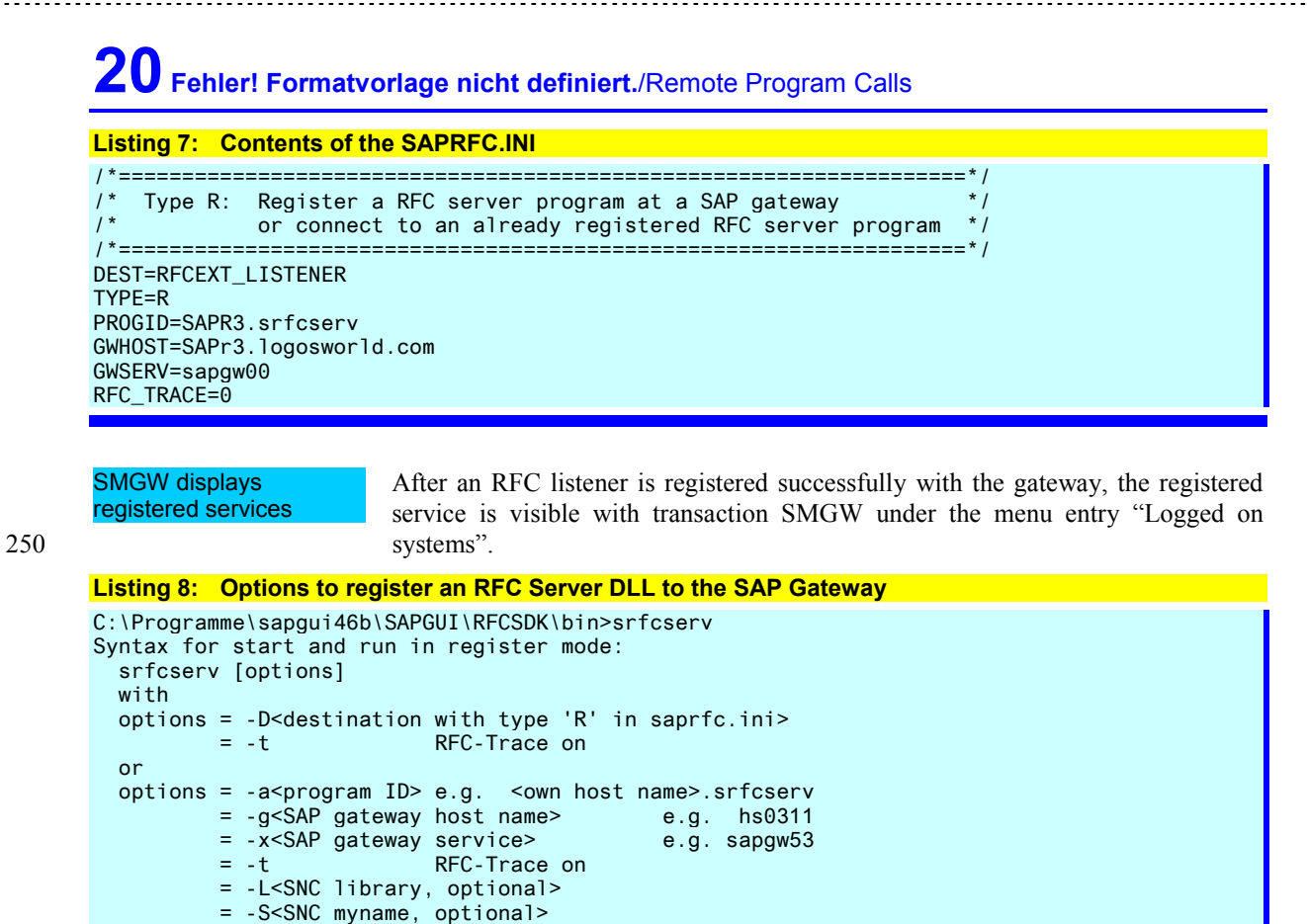

= -Q<SNC quality of protection, optional>

Option L, S and Q can be set if working with SNC

(Secure Network Communication).

# Calling Remote Programs From R/3 Via RFC/**Fehler! Formatvorlage nicht definiert.21**

# <span id="page-20-0"></span>**3.11 Create an RFC Destination For A Registered Listener**

**In order to access a registered service on the SAP Gateway, you have to create an RFC destination for an TCP/IP connection in transaction SM59 with the start option: "Registration". You would also have to specify the name of the gateway, where the service is registered.** 

**Table 3: Settings of an RFC destination for a registered service in SM59** 

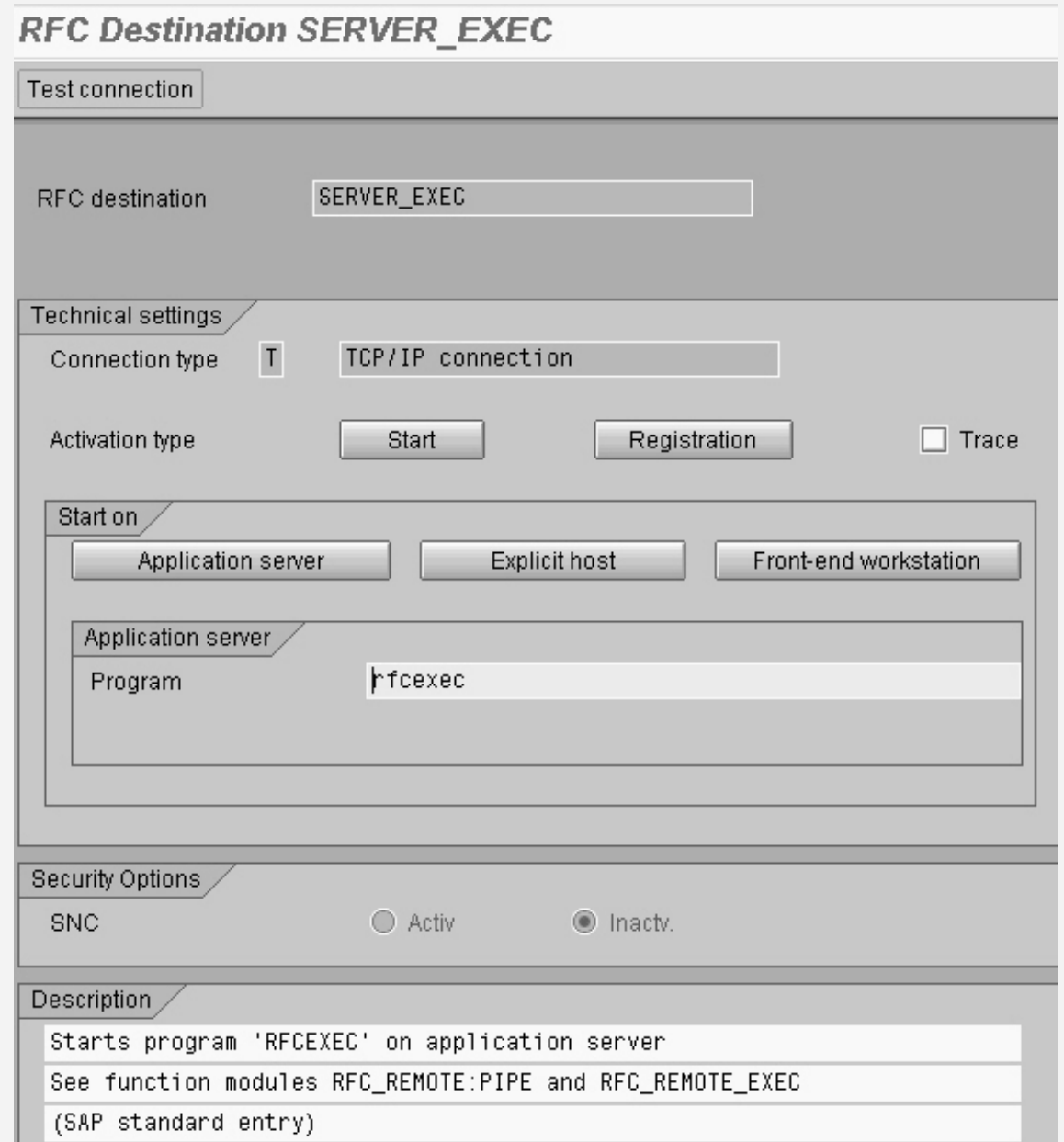

# **3.12 Writing Your Own RFC Listener**

A detailed example how to write an RFC listener in C is shown inn detail in the SAP RFCSDK, which is part of the (full) SAPGUI installation. There is the full source code for the standard RFC server rfcexec and srfcserv. There is also 255 detailed information in the saprfc.hlp file.

```
22 Fehler! Formatvorlage nicht definiert./Remote Program Calls 
Listing 9: Extracts from the implementation of the rfcexec server 
static RFC_RC DLL_CALL_BACK_FUNCTION _loadds remote_pipe( RFC_HANDLE handle ); 
static RFC_RC DLL_CALL_BACK_FUNCTION _loadds remote_file( RFC_HANDLE handle ); 
static RFC_RC DLL_CALL_BACK_FUNCTION _loadds remote_exec( RFC_HANDLE handle ); 
static RFC_RC DLL_CALL_BACK_FUNCTION _loadds mail ( RFC_HANDLE handle ); 
/* 
    main function for an RFC server program
  */ 
/*ARGSUSED*/ 
main( int argc, char ** argv ) 
{ 
    /* initialized data */ 
   static RFC_ENV env;
    RFC_HANDLE handle; 
   RFC_RC rc;
   if (\text{argc} == 1) { 
      help(); 
      return 0; 
    } 
/ *
     * install error handler 
     */ 
    env.errorhandler = myErrorhandler; 
    RfcEnvironment( &env ); 
    /* 
     * accept connection 
     * (command line argv must be passed to RfcAccept) 
     */ 
   handle = RfcAccept( argv );
    /* 
     * static function to install offered function modules 
     */ 
    rc = install(handle); 
   if( rc != RFC_OK )\left\{ \right. /* 
      * if error occured,<br>* alone connection,
        close connection with error message and exit
       */ 
      RfcAbort( handle, "Initialization error" ); 
     exit(1); } 
static RFC_RC DLL_CALL_BACK_FUNCTION _loadds remote_pipe( RFC_HANDLE handle ) 
{ 
    char command[256];
     RFC_PARAMETER parameter[4]; 
    RFC_TABLE table[2];
    RFC_RC rc;<br>RFC_RC rc;<br>RFC_CHAR rea
                   read_flag = 0;
     int mode; 
    memset( command, 0, sizeof( command ) );
     parameter[0].name = "COMMAND"; 
    parameter[0].nlen = 7;
    parameter[0].addr = (void *) command;
     parameter[0].leng = sizeof(command); 
    parameter[0].type = RFCTYPE_CHAR;parameter[1].name = "READ";
    parameter[1].nlen = 4;
     parameter[1].addr = (void *) &read_flag; 
    parameter[1].leng = sizeof(read_flag);
     parameter[1].type = RFCTYPE_CHAR; 
     parameter[2].name = NULL; 
    table[0] .name = "PIPEDATA";
```
Calling Remote Programs From R/3 Via RFC/**Fehler! Formatvorlage nicht definiert.** 23

```
table[0].nlen = 8;
     table[0].type = RFCTYPE_CHAR; 
    table[0]. leng = table_size;
     table[0].itmode = RFC_ITMODE_BYREFERENCE; 
    table[1] .name = NULL; rc = RfcGetData( handle, parameter, table ); 
     if( rc != RFC_OK ) return rc; 
#ifdef SAPonWINDOWS 
     RfcAbort(handle, "Function RFC_REMOTE_PIPE is not supported on Windows"); 
    exit(1);#endif 
     if( read_flag != 'X' ) 
      mode = RUN_WAIT; else 
       mode = RUN_READ; 
     rc = run( handle, command, sizeof(command), 
                      table[0].ithandle, mode. (RFCINT *)0 );
     if( rc != RFC_OK ) return rc; 
     parameter[0].name = NULL; 
     rc = RfcSendData( handle, parameter, table ); 
     return rc; 
} /* remote_pipe */
```
## **3.13 Troubleshooting RFC Access**

There exists a standard ABAP in R/3 SRFCTEST that demonstrates the use of most important outbound RFC features and allows to test them. ABAP SRFCTEST allows to test the RFC features

If your connections fail, try first to test without R/3

If your connections fail, try first to test them without R/3. E.g. if the RFC call does not execute, you should check if the program rfcexec.exe is installed and can be called from everywhere. If rfcexec is to executed on the frontened, sit at the machine and open a DOS box. Go to an arbitrary directory (not the one where rfcexec.exe is stored) and call rfcexec from the command line. If it fails, the program is not in the search path of your operating system. Copy the program 265 rfcexec.exe to a directory within the search path of Windows. The current search paths are displayed with the DOS PATH command.

# **24 Fehler! Formatvorlage nicht definiert.**/Remote Program Calls **Figure 7: Calling rfcexec.exe from DOS should display a result similar to this M&C:\WINNT\System32\cmd.exe**  $\overline{\ln}$  $C:\S$  >D: D:\>path<br>PATH=c:\WINNT\system32;C:\WINNT D:\>rfcexec Syntax for start and run in register mode: rfcexec [options] with  $options = -Dcoeffion: = -t \n RFC=True on$ or options = −a<Program ID><br>options = −g<SAP gateway<br>= −x<SAP gateway = e.g. <own host name>.rfcexec host name> hs0311  $e.g.$ service> e.q. sapqw00 RFC-Trace on  $\blacktriangleleft$ Þ

If this works fine, then probably have a problem with the definition of the RFC destination in transaction SM59. Provided that the settings in SM59 are correct, 270 there are several possibilities why the connection may fail. However, the principle remains always the same:

# First make the program run locally and then try to call it remotely.

## Make sure you have a well installed SAPGUI

Check IP connection with PING and **TRACEROUTE** 

If you connect through the SAPGUI front-end, a frequent cause is a corrupted or incomplete SAPGUI. Try to reinstall the SAPGUI and choose a full install to be sure that all elements are put on the PC and registered in Windows

If you connect through TCP/IP, be sure that the SAP application server can contact the remote computer at all. To check this, log in with TELNET on your application server with TELNET as SAP administrator (usually SAPsid, where sid is the system ID of the instance) and use the standard IP utilities PING and TRACEROUTE (name may vary, e.g. in Windows it is called TRACERT). The traceroute utility list all the computers ("hops") that an IP package visits during its journey to the destination address.

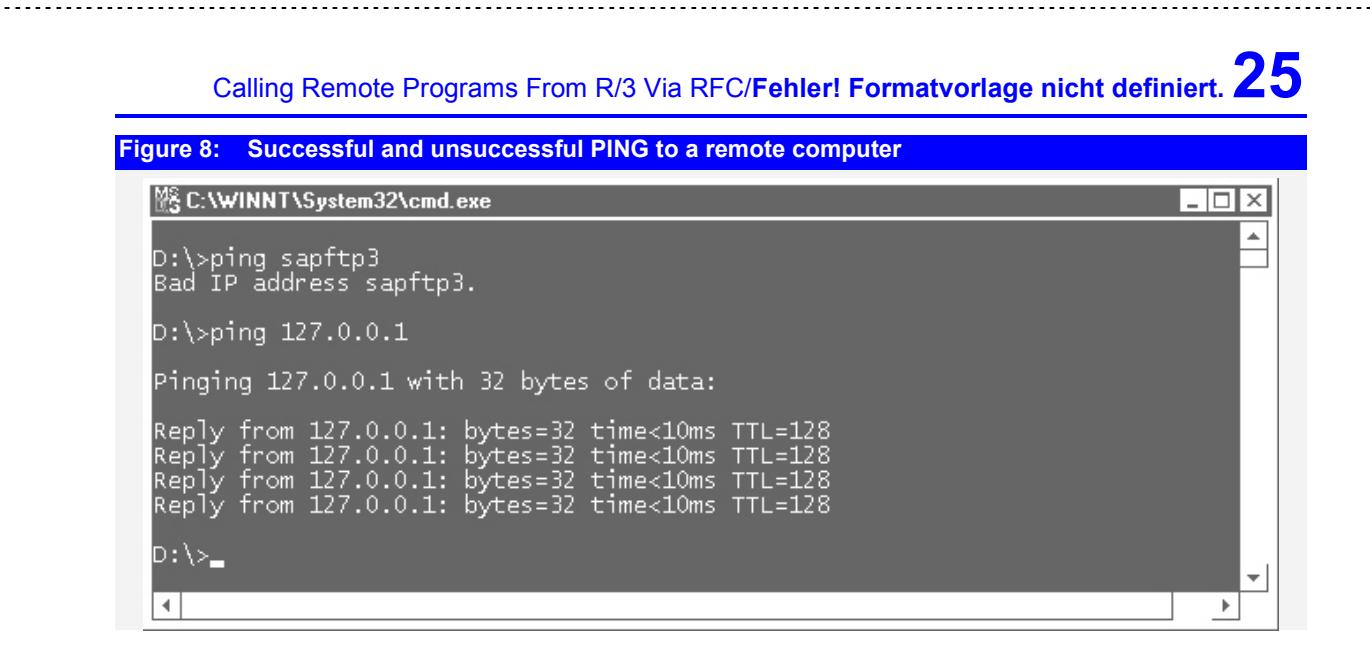

## **Figure 9: Using TRACERT to find a remote IP host**

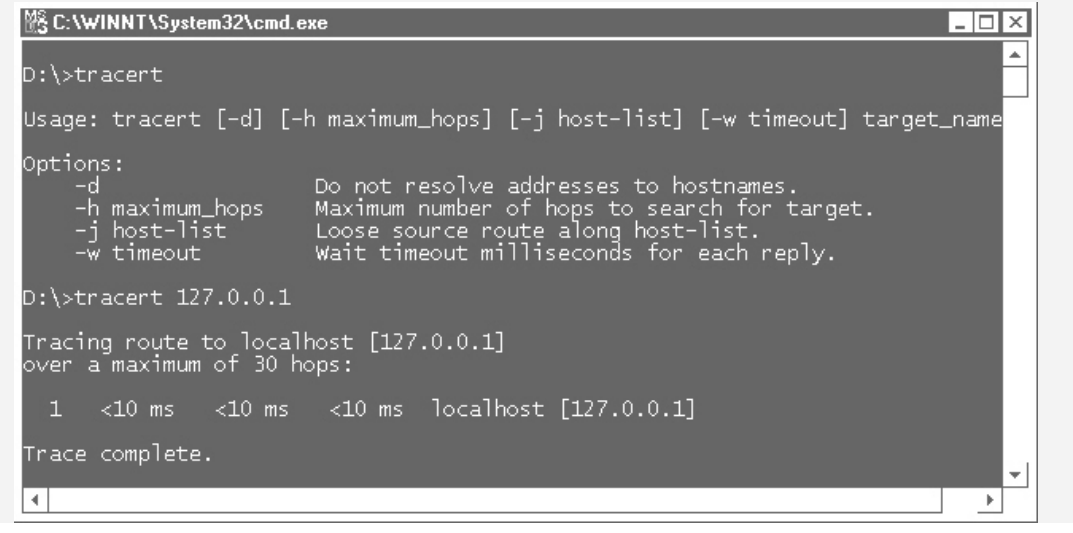

285